# **CGM VISION**

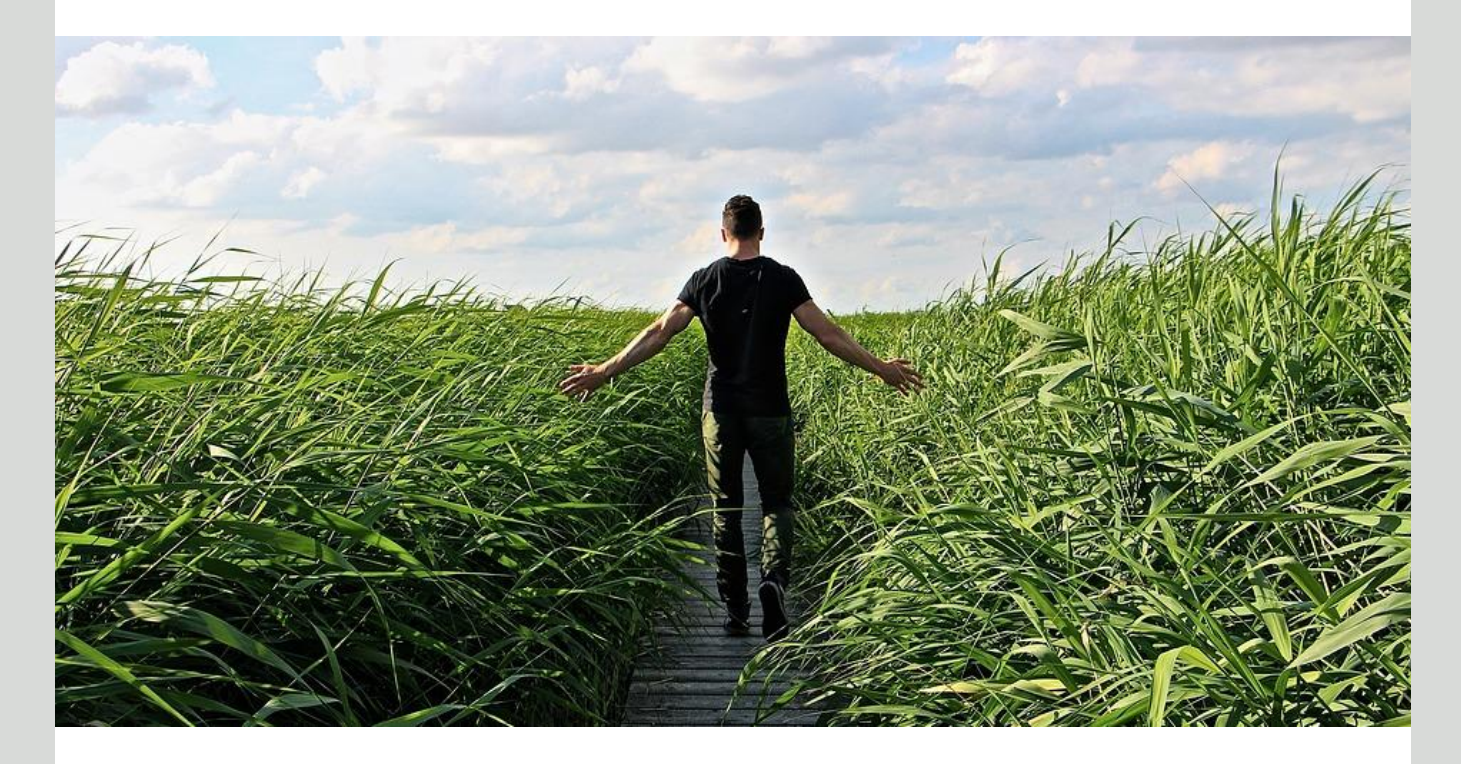

# **Nyheter Allmenn 5.0 SP2**

**Ny meldingsversjon for mottak av lab. svar Forbedringer knyttet til elektronisk samhandling Bedre rutiner rundt utskrifter Nye koblinger til Audiometer Vaksinering Bruk av ny nettleser**

**Dette og mer på innsiden!**

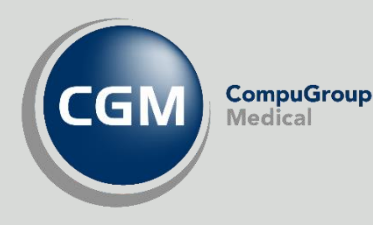

**Synchronizing** 

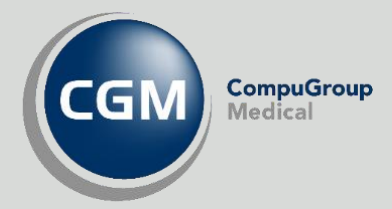

# <span id="page-1-0"></span>**CGM Vision Allmenn versjon 5.0 SP2**

I tillegg til ny funksjonalitet, har vi rettet feil og forbedret funksjonalitet i eksisterende moduler. Se de viktigste endringene her:

- <span id="page-1-1"></span>- Meldingsoppdateringer
	- Ny innlesning av lab. svar- svarmelding 1.4
- Kunne motta PLO 1.6 Innleggelse og utskrivningsrapport
- Ny systeminnstilling om melding skal journalføres på tjenesten
- Bedre visning av lab. svar

#### <span id="page-1-2"></span>Utvidelse og forbedring av utskriftsfunksjoner

- Uttrekk av hele journalen til PDF for vedlegg til elektroniske meldinger
- Utskrift av eMeldinger fra korrespondansemodul
- Journalutskrift i Digipost
- <span id="page-1-3"></span>- Ny nettleser gir tilgang til veileder i sykmelding

Sykemelding og Sykmeldingsveileder vises i samme skjermbilde

#### <span id="page-1-4"></span>Forenkling av SYSVAK rutiner

- Enklere rutiner for å sende melding og forespørsel om oppdatering av register
- <span id="page-1-5"></span>- Nye kobling mot Audiometer Da har vi klar enda en ny audiometerkobling - Amplivox Otosure
- <span id="page-1-6"></span>- Bedre presentasjon av ikon symbolene i journal Justert størrelsene av ikoner i symbolraden i journal

#### <span id="page-1-7"></span>Feilrettinger, oppdateringer og forbedringer

- Dips Interactor, Makroer, NPR, Skjema m.m.

# <span id="page-2-0"></span>Innholdsfortegnelse

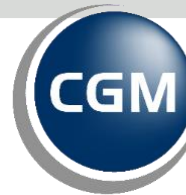

**CompuGroup**<br>Medical

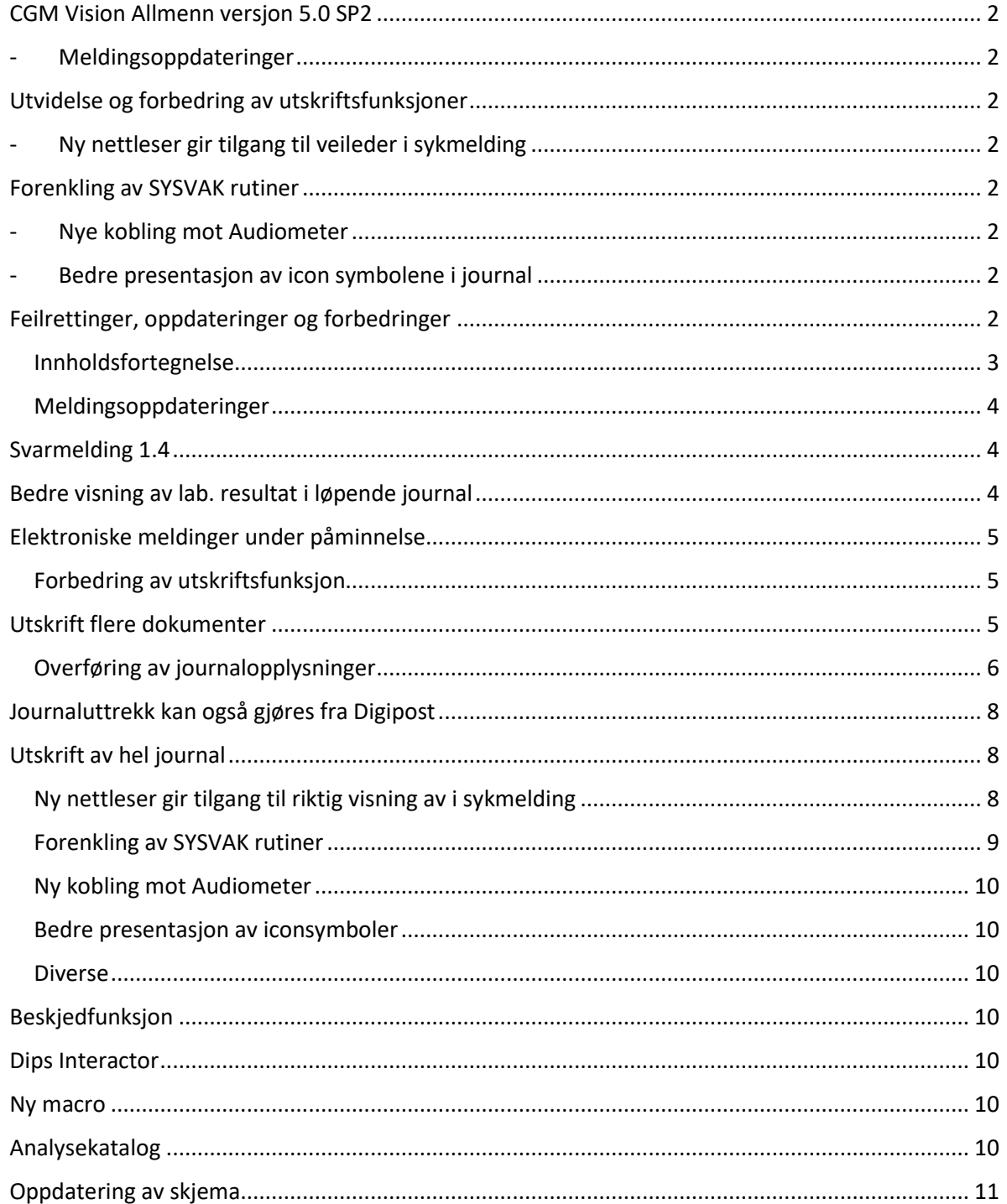

# <span id="page-3-0"></span>**Meldingsoppdateringer**

#### <span id="page-3-1"></span>Svarmelding 1.4

Med denne versjonen er programmet klargjort for mottak av svarmelding 1.4. Dette omfatter å motta, lese inn strukturert Medisinsk biokjemi, Immunologi, Mikrobiologi, Cytologi, Histologi og Røntgen svar. Myndighetene har satt en frist til 01.02.2022 for å få dette på plass i de ulike systemene. Det skal ikke være nødvendig å gjøre ytterligere tiltak fra deres side utover at SP2 er installert får å få inn de nye meldingsversjonene.

Kunne motta PLO 1.6 Innleggelse og utskrivningsrapport

Ny systeminnstilling om melding skal journalføres på tjenesten. Innstillingen finner man ved å gå til; Startmeny/ elektroniske meldinger/ Tjeneste admin. Her kan man hake av for "Journalfør på tjeneste"

Innstillinger for elektroniske meldinger

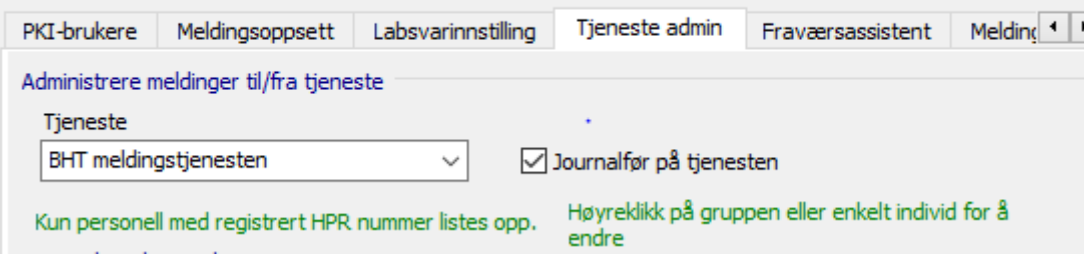

#### <span id="page-3-2"></span>Bedre visning av lab. resultat i løpende journal

Ved å klikke på HTML linken vil man i tillegg til tidligere se KITH visning av analysesvaret, noe som for analysesvar utenom medisinsk biokjemi vil gi en bedre visning av resultatet.

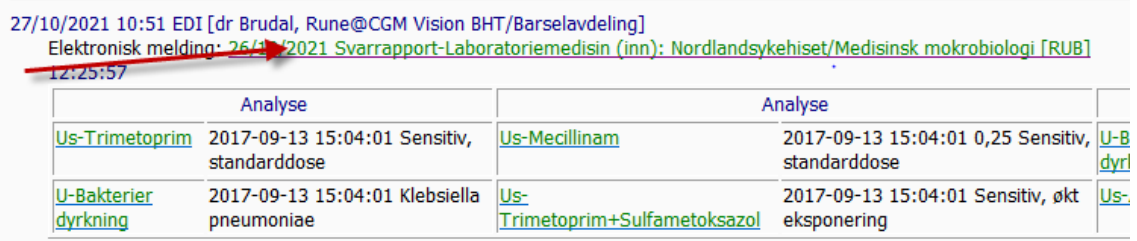

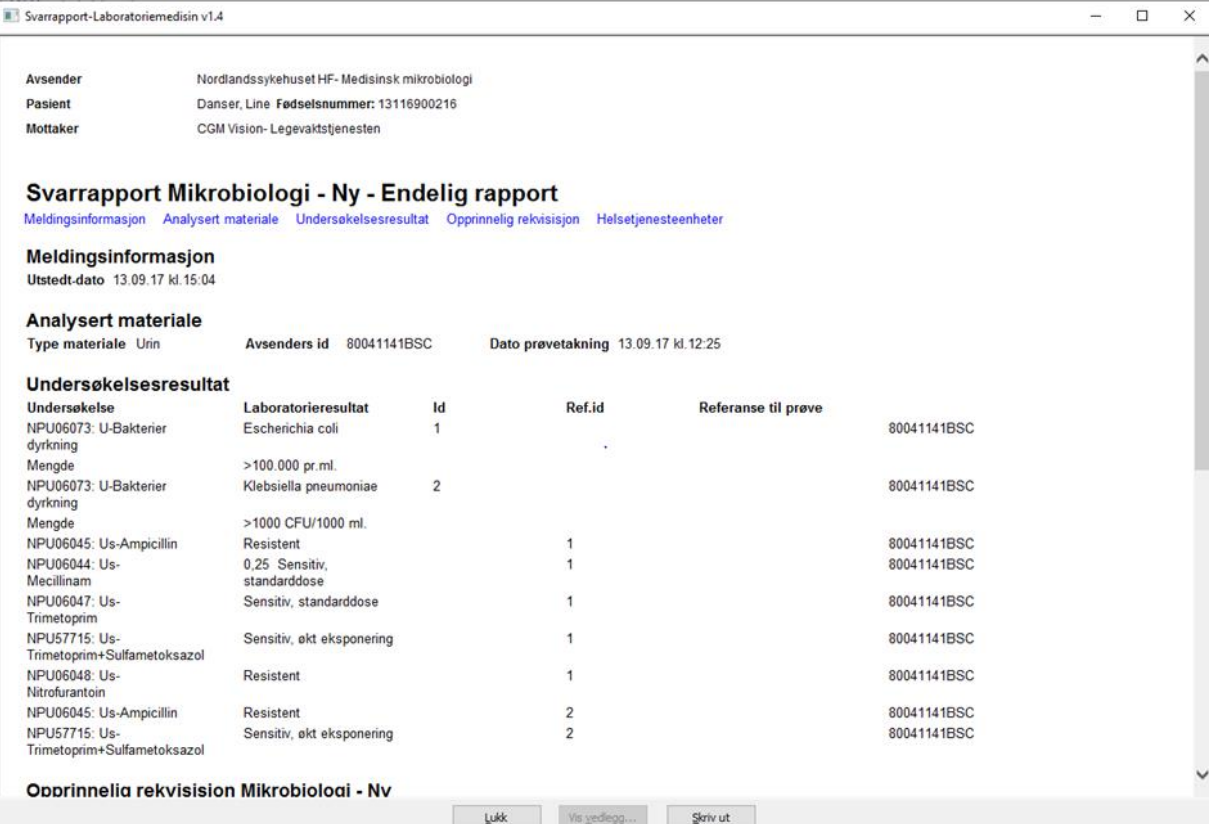

#### <span id="page-4-0"></span>Elektroniske meldinger under påminnelse

Det er nå mulig å få opp elektroniske meldinger under påminnelser som tidligere. Dette gjøres ved å aktivere funksjonen under Systeminnstillinger, Påminnelser.

Her må hake fjernes om elektroniske meldinger skal vises under påminnelser.

## <span id="page-4-1"></span>**Forbedring av utskriftsfunksjon**

#### <span id="page-4-2"></span>Utskrift flere dokumenter

I oversiktsbilde korrespondanse kan man nå velge å skrive ut et eller flere dokumenter fra listen. Man klikker på "Skriv ut" knappen oppe til høyre. Her får man da valgene;

- Valgt (dokument)
- Alle korrespondanser i oversikten
- Velg fra liste
- Skriv ut evt. vedlegg

Merk at man nå kan velge flere dokumenter samtidig som gjør at man kan benytte valget; "Velg fra liste"

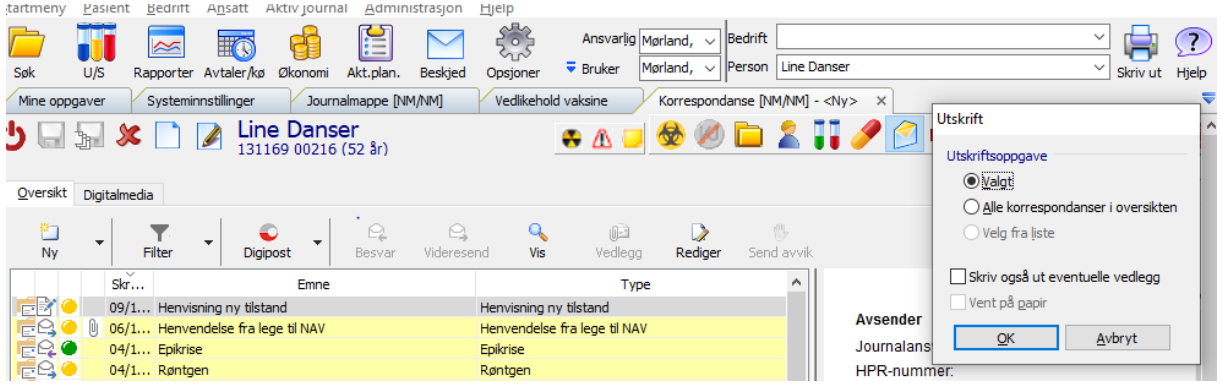

## <span id="page-5-0"></span>**Overføring av journalopplysninger**

Ny løsning for overføring av pasientens journalopplysninger. Denne funksjonen er knyttet til relevante meldingstyper som har vedlegg allerede. Slettede dokumenter kommer ikke med. Underveis får man mulighet til å velge hvilke dokumenter som skal med. i tillegg må man beskrive årsak til forsendelsen og hvem som er mottager.

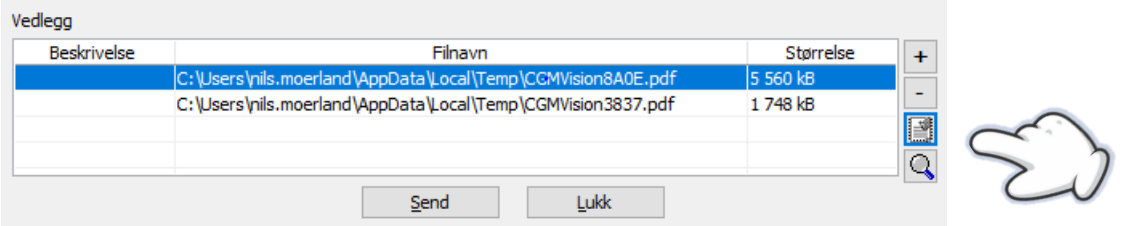

Her er det ny knapp for utskrift av journal. Det er også lagt inn visning av størrelse på dokumentet. Størrelsen må ikke overstige 10 MB. Begrensningen her er satt av NHN

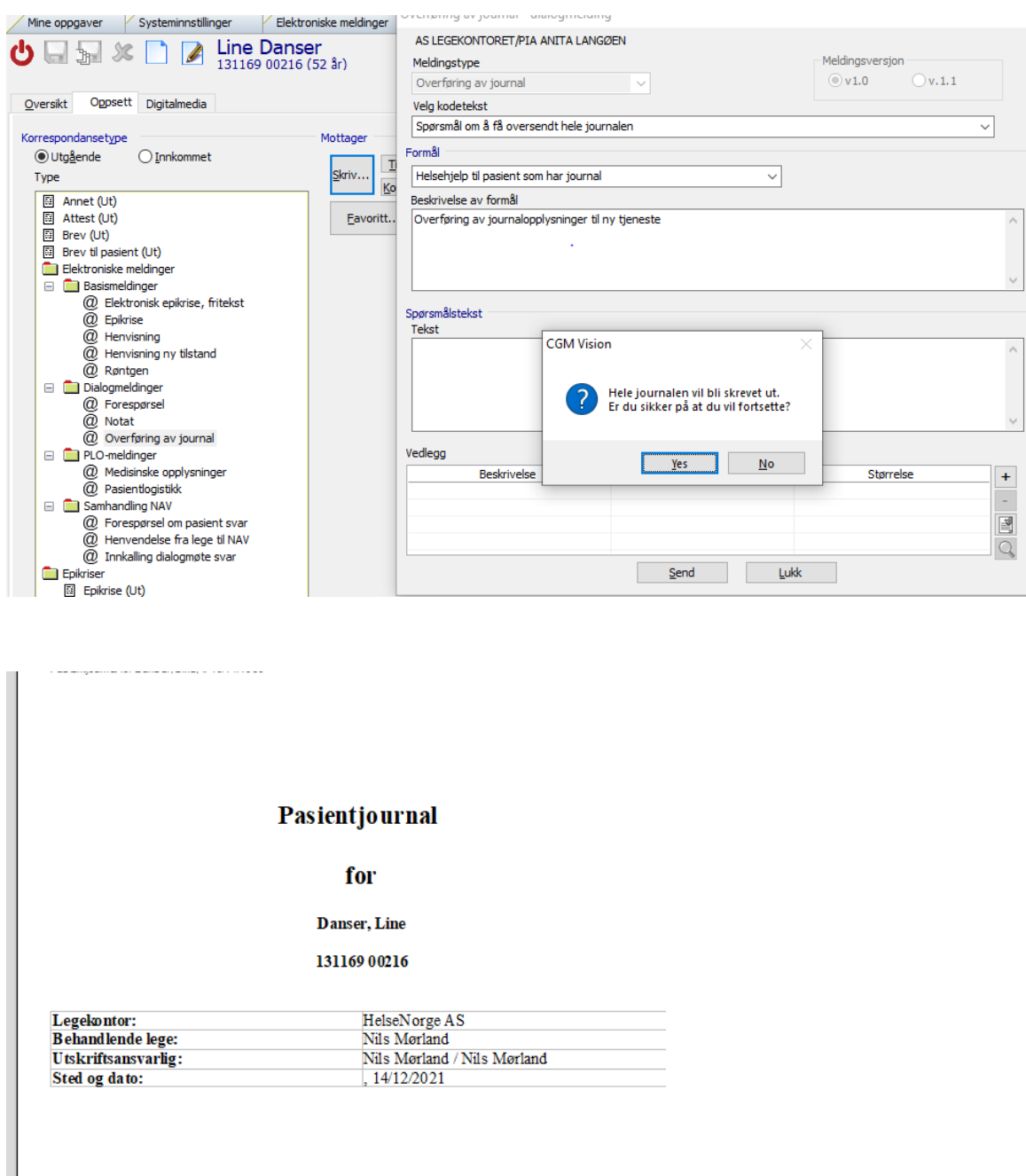

#### Konfidensielt!

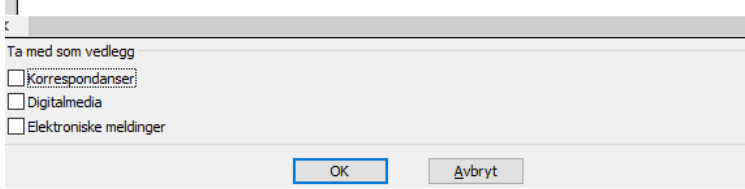

Ved å krysse av for de ulike vedleggene vil de bli tatt med på utskriften.

#### <span id="page-7-0"></span>Journaluttrekk kan også gjøres fra Digipost

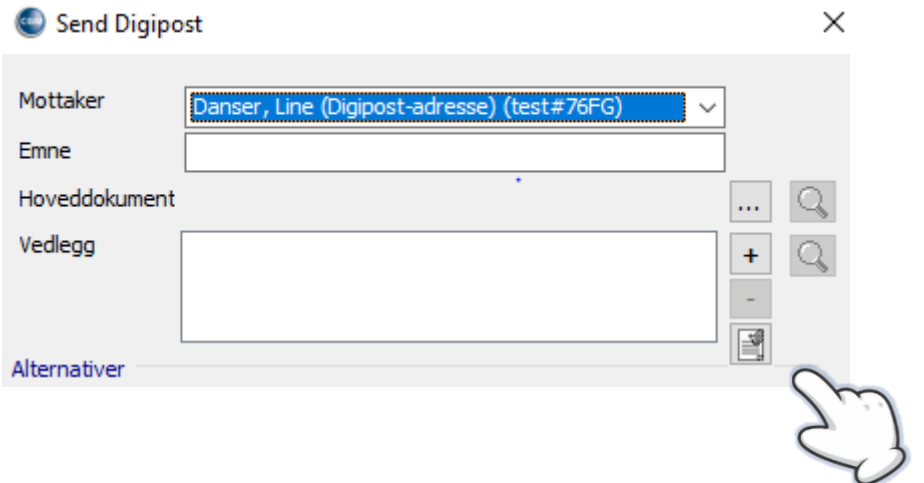

#### <span id="page-7-1"></span>Utskrift av hel journal

Når man står i en journal er det mulig å gå til "Aktiv journal", deretter på "Utskrift" og skrive ut "Hele journalen". Dette er bare en snarvei til korrespondanse/brevmalen "Hele journalen", og det er dermed mulig å tilpasse denne etter behov.

Ved å kunne legge til flere nye makroer slik som for Digitalmedia, elektroniske meldinger og eMeldings-historikk vil man få en mer komplett utskrift.

# <span id="page-7-2"></span>**Ny nettleser gir tilgang til riktig visning av i sykmelding**

For dere som benytter sykemelding er det nå mulig å få frem sykmeldingsveileder i samme skjermbilde. For å få denne funksjonen aktivert må dere legge inn linken nedenfor.

Legg til denne linken under Systeminnstillinger, Diverse, Sykemelding, URL sykemeldingsveileder[: https://www.helsedirektoratet.no/veiledere/sykmelderveileder](https://www.helsedirektoratet.no/veiledere/sykmelderveileder)

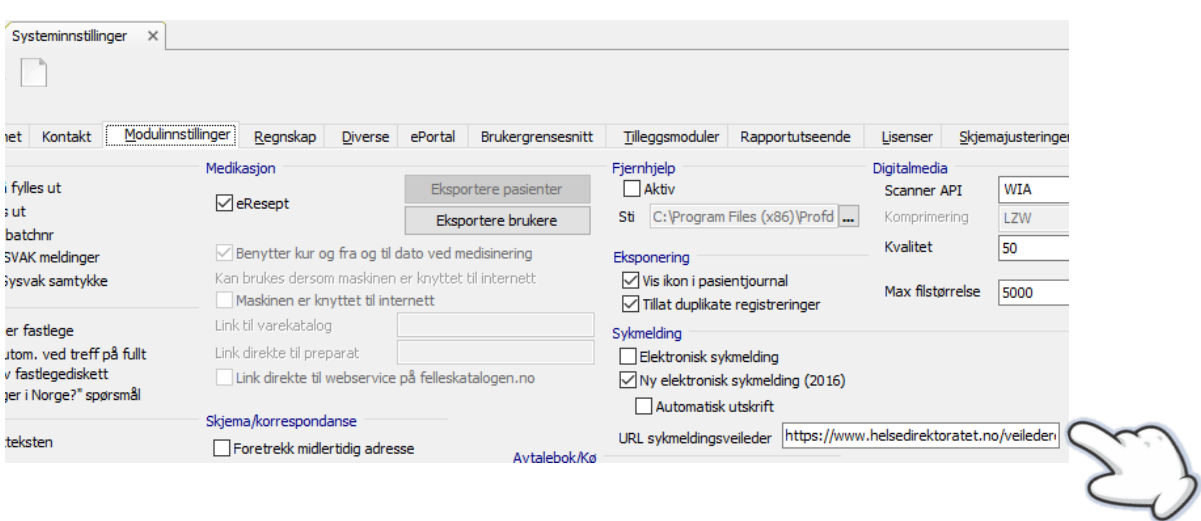

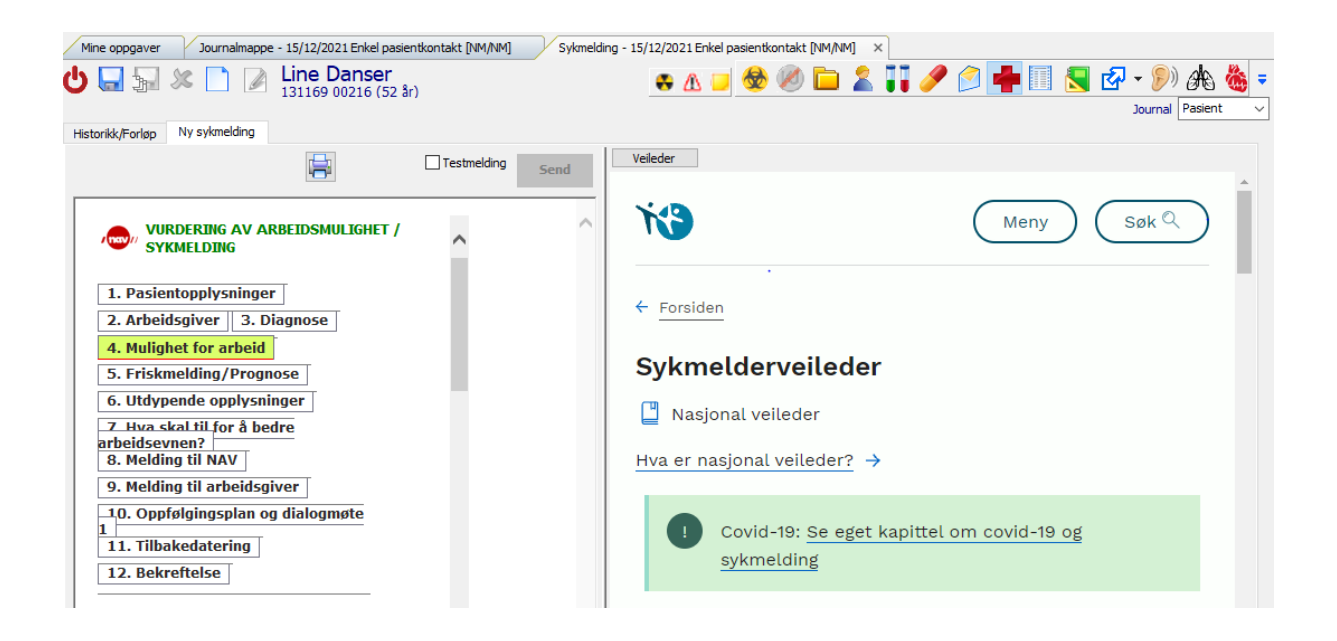

## <span id="page-8-0"></span>**Forenkling av SYSVAK rutiner**

Fjernet "Send" knappen for å unngå misforståelser. Det er kun signeringsknappen som skal benyttes for signering/ sending av vaksine til SYSVAK

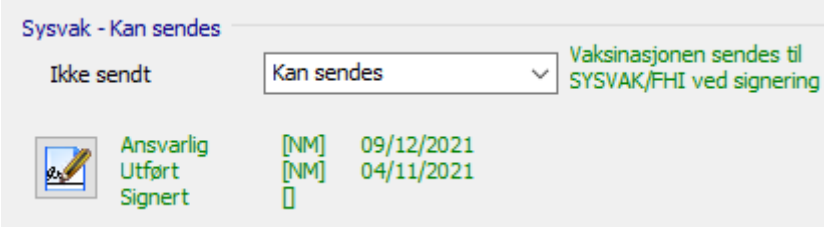

Preparat og Vaksiner håndteres nå alltid samtidig ved oppdatering av kodeverk for å unngå mulige feilkilder.

Batchnummer kommer nå med på utskrift

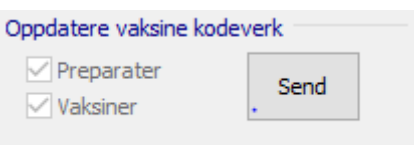

# <span id="page-9-0"></span>**Ny kobling mot Audiometer**

Da har vi fått på plass enda en ny kobling til nytt Audiometer, Amplivox Otosure. Leverandør her er Med1, Skjervheimgruppen.

Ta kontakt med leverandør for apparat og vår salgsavdeling for å få integrasjon på plass

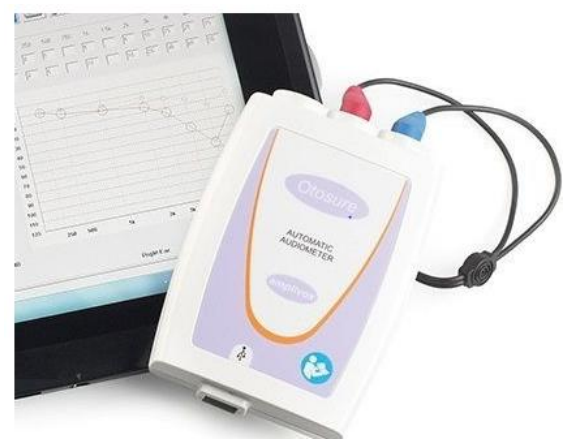

# <span id="page-9-1"></span>**Bedre presentasjon av iconsymboler**

Utvidet størrelsene på de minste symbolene og markert skille mellom disse og hovedfunksjonene i journal. Det gjelder symbolene for CAVE, Eksponering, nøkkelperson, 154b og c også videre

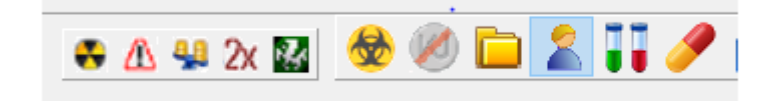

### <span id="page-9-2"></span>**Diverse**

<span id="page-9-3"></span>Beskjedfunksjon Kunne merke flere meldinger som "Lest" eller "Ulest" samtidig

<span id="page-9-4"></span>Dips Interactor Lagt inn støtte for autotakster. Lagt inn opsjon om fastlege skal være kopimottager

<span id="page-9-5"></span>Ny makro Oversikt ansatte

<span id="page-9-6"></span>Analysekatalog Mulighet for å sortere på kolonne

# <span id="page-10-0"></span>**Oppdatering av skjema**

Nominativ MSIS-melding, Folkehelseinstituttet (FHI), 09.2020 Retting sette inn fastlege 1. juni - Endring av §19 i Narkotikaforskriften - krav om legeerklæring på skjema fra SLV OUS Hormonlaboratoriet af10570 01.21 Helse Bergen 202 1029, rette og legge inn adresse på legekontor Helse Bergen, Blodbank/Mikrobio. avd., Skj. 202-073 - 05.2020